### Working with Mailing Lists

Presented on March 28, 2001 by:

Ronise C. ZenonUCSD Postmistress postmistress @ucsd.edu

Ilene Appel Marker Academic Affairsimarker@ucsd.edu

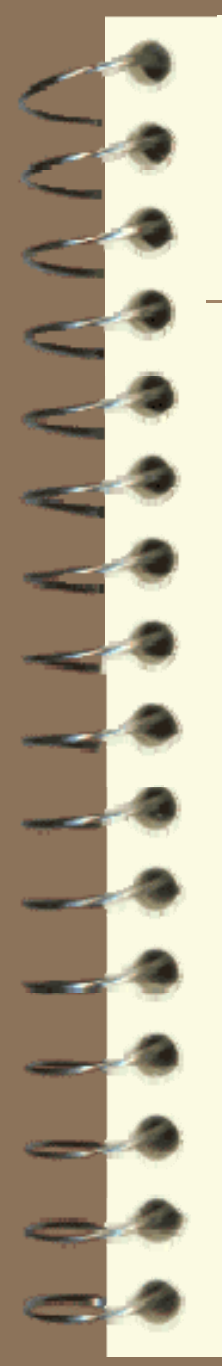

# Topics

**<u></u>introduction Terminology <u></u>**Commands **■ Setting Up a List** Administering a List **<b>TEList Etiquette <u></u>**Summary

#### **Overview of Mailing Lists** verview of Mailing List

Facilitate communication with man y people just like paper mail, meetings, conference calls, newsletters.

Automate the task for efficiency and a more attractive presentation.

Automation (communication with <sup>a</sup> computer) requires simplicity and consistency.

# Basic Terminology

- ∭user@ucsd.edu is your campus-wide email address
- $\Box$  post to send an email to a list
- command request for the list server to do somethi n g
- $\sqrt{\mathbb{R}}$  syntax the way a command is formatted administrator - person who sets up and/or coordinates the list

### What is a List Server?

**EList server: Hardware and software that** processes requests and handles mail deliver y.

LISTSERV® is a specific software which UCSD does not use; we have our own home-grown program.

**The list of subscribers to a particular list is a** "mailing list".

# **Types of Mailing Lists**

**Discussion -- typically not moderated,** meaning anyone can "post" (send) email and reply to posts.

**E** Announcement -- typically moderated, meaning someone is responsible for screening all material and only they can "post" (send); recipients cannot "reply".

### Official Campus Mailing Lists us Mailing List

 $\Box$  messages need VC approval which can be requested by sending email to<br>adminrec@ucsd.edu

### Examples:

- all-at-ucsd -- goes to entire campus; all ucsd employee addresses automatically receive
- ucsd-flyers, ucsd-notices -- used for special announcements; subscribers need to sign up
- all-academic, academic-flyers, clinfac examples of special group lists; subscription can be automatic or manual

### Command Basics

List of commands available on the Net Ops web site at

http://www-no.ucsd.edu/mail/info.html

**Syntax counts** 

Less isn't always more

**Repeatedly sending the same command** won't get you a different result.

### How to Send Commands

Address your email to listserv @ucsd.edu **E**Leave the subject line blank **Nou can put up to 20 commands but each** must be on a separate line

**E**Commands in a single email need not be related to the same mailin g list or the same email address

### **Frequently Used Commands**

Subscribe, sub or ad d needs address and list name

– sub rzenon@ucsd.edu listname

**I** ansubscribe, unsub or delete needs address and list name

– delete imarker@ucsd.edu listname

### Commands (cont'd)

### list an d list-all

- list [email address] gives list of all mailing lists to which address is subscribed
- list-all gc-chairs gives list of all addresses  $\textbf{subscribed}$  to the gc-chairs list (only authorized users can do)

### faq

- faq listname returns the file of Frequently Asked Questions for that list, if one exists
- faq with no list name returns a list of which mailing lists have faq's

### Commands (cont'd)

index - returns a list of all the mailin g lists to which the sendin g address can subscribe longindex - response same as above but also includes a description of each list **E**help - returns the master listserver help file, including list of commands; or if you add list name after, gives help file for that list

#### Talking to the UCSD List Server ver

Handles up to 20 commands per messa ge; put each on a separate line

**Nou** will get a confirmation back for each command; if you had multiple commands in a single email, confirmations will come separately.

**Save the email you receive when you** subscribe to <sup>a</sup> list; it has valuable information!

### Sending Mail to <sup>a</sup> List

**If it is an unmoderated list, send mail to** listname@ucsd.edu; recipients will see that it came from you, and can either respond to you privately, or to the list.

 $\blacksquare$  If it is a moderated list, send to listname@ucsd.edu and if approved, moderator will post to the distribution list.

Mail to lists gets lower priority than user-touser mail, so there might be a delay in its distribution.

### Syntax Effects

Spaces, dashes, even formattin g can alter the response.

Which is correct?

Vadd imarker gc-chairs@ucsd.edu **V**add imarker@ucsd gc-chairs

add gc -chairs

add imarker@ucsd.edu gc-chairs@ucsd.edu

add imarker @ucsd.edu gc-chairs

### Less Isn't Always More y

list imarker@ucsd.edu

*returns the same as*

 $list$  (if the request is sent from imarker@ucsd.edu)

FAQ gc-chairs *does not return same as* **FAQ** 

### Error Messages

If the HEL P file comes back to you, the list server didn't understand your request because your syntax was incorrect. Check the commands list and try again.

**I**<sup>"</sup>You can't be found on this mailing list" means you're subscribed with a different email address, or you're on a subsidiary list

### Error Messages (cont'd)

**I**<sup>"</sup>The mailing list cannot be found" means you don't have the right name of the list, you used the email address of the list instead of its name, or you tried to subscribe an off-campus address to a UCSD-only list. **If you still can't figure it out, email** postmistress@ucsd.edu; include both the error message you got and the command you tried to execute.

### Setting Up a New List

**Requesting a list** 

**Setting up the right list parameters** 

**Building the subscription list** 

Welcome messages

### Requesting a New List

**E**Complete online request form at:

https://www-no.ucsd.edu/secure-bin/listserver/login.pl

No requests are processed on the weekend, including Friday; requests must be in by 4:00 p.m. Thursday.

 $\blacksquare$  You will receive confirmation that the form was received and when the setup is completed.

### Which Parameters Are Right?

Success will depend on how well you think out the options before you create the list, such as:

- moderated?
- self-subscribable?
- public, private, or UCSD?

#### Building a Subscription List a Subscription Lis

You can cop y and paste addresses from other sources, but make sure to include the full address (with @xxx.xxx) or you won't be able to unsubscribe them later

Include all the required people when you create the list but use discretion with optional subscribers until you get a sense of the list's personality.

**Be sure to subscribe yourself!!!!!** 

## Welcome Messages

**Solution** Give subscribers an idea of what the list is to be used for.

**Set the tone of the communication.**  $\blacksquare$  Include the name and contact of the administrator(s).

**Exemember that for on-going lists the** message will be received every time someone new subscribes.

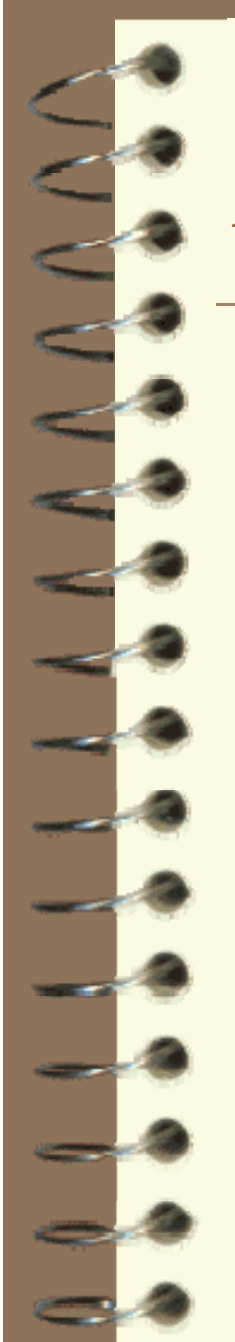

### Administering <sup>a</sup> List

**Know your audience** 

 $\blacksquare$  Keeping the subscription list updated

**When it's time for a new list** 

## Know Your Audience

Did your subscribers choose to be on list? Is the list job-critical or related to an interest?

 $\blacksquare$  What's the pervading tone of communication?

**Nill anything but "just the facts" be** appreciated?

**Is humor appropriate?** 

### Subscription List Updating

- Incorporate updatin g into your routine; you can do changes to multiple lists in one email.
- **Do an annual housecleaning.**
- Coordinate amon g the list's administrators.
- A mailing list loses its effectiveness if its subscription list is not current.

### When It's Time for a New List

- Is there much traffic that consistentl y applies to a subset of the list?
- **Are posts creating confusion among those** to whom they don't apply?
- **Is more than one theme to the discussions** becoming apparent?
- **Is there a serious gap in sub-groups' levels** of sophistication and/or interest?

### **Summary of Key Points**

Mailin g lists save time and are ver y useful. Plannin g at the start of a list makes its maintenance much easier.

 $\Box$  The listserver is picky -- be careful with your syntax!

 $\blacksquare$  Someone should be the list expert, and it should be easy to reach that person.

**If There are resources to help you!!!**